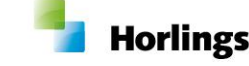

**VERSIE 1 AEOLUS CHECKLIST DECENTRALISATIES**

# **Checklist decentralisaties**

Gemeenten

Versie 1 / 1-12-2014

*Horlings & Eerbeek Automatisering BV behoudt zich het recht informatie in dit document te allen tijde te kunnen wijzigen, zonder hiervan nadere aankondiging te doen. Tenzij anders aangegeven zijn de hierin genoemde voorbeelden fictief en niet gebaseerd op werkelijke bedrijven, organisaties, producten, domeinnamen, e-mailadressen, logo's, personen, plaatsen of evenementen. Niets uit dit document mag worden nagemaakt en/of openbaar worden gemaakt door middel van druk, fotokopie, microfilm of op welke andere wijze dan ook zonder voorafgaande schriftelijke toestemming van Horlings & Eerbeek Automatisering BV. Het is de verantwoordelijkheid van de gebruiker om overeenkomstig de hiervoor geldende wetten op het copyright te handelen.*

*In dit document zijn onderdelen (software, tekst, foto's en tabellen) opgenomen waarop intellectuele eigendomsrechten (auteursrechten, databankrechten en merkrechten) rusten. Horlings & Eerbeek Automatisering BV behoudt zich dienaangaande nadrukkelijk alle rechten voor.*

*Horlings & Eerbeek Automatisering BV*

*maart 2009*

# **Inhoud**

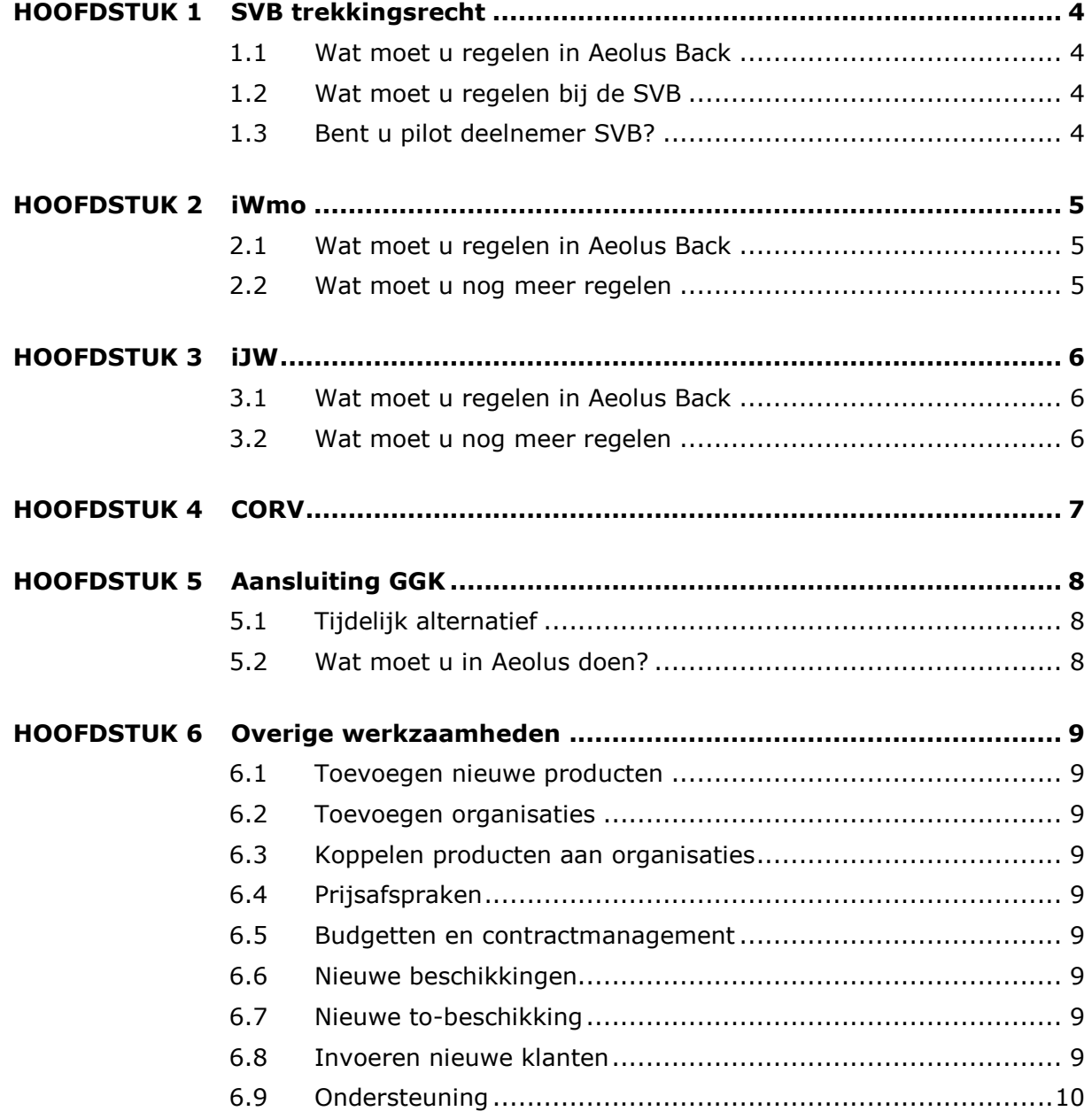

# <span id="page-3-0"></span>HOOFDSTUK 1 **SVB trekkingsrecht**

**NOTE** Trekkingsrecht is in de wet geregeld, de volgende handelingen zijn noodzakelijk om de uitbetaling PGB's voor uw klanten te garanderen.

### <span id="page-3-1"></span>**1.1 Wat moet u regelen in Aeolus Back**

Maak een organisatie SVB aan

□ Voeg de PGB's toe aan de organisatie

Voer de prijsafspraken in

Codeer de producten PGB's zoals beschreven in het wijzigingsdocument

**NOTE** U kunt per wet maar 1 PGB aanleveren, u kunt er wel meerdere aanmaken en per klant kiezen welke pgb u aanlevert aan de SVB.

Beëindig alle huidige PGB's HH

Voer voor de HH nieuwe producten PGB op

Voer voor de begeleiding de PGB's op

 $\Box$  Voer voor de JW de nieuwe producten op (indien u de jeugdzorg module afneemt).

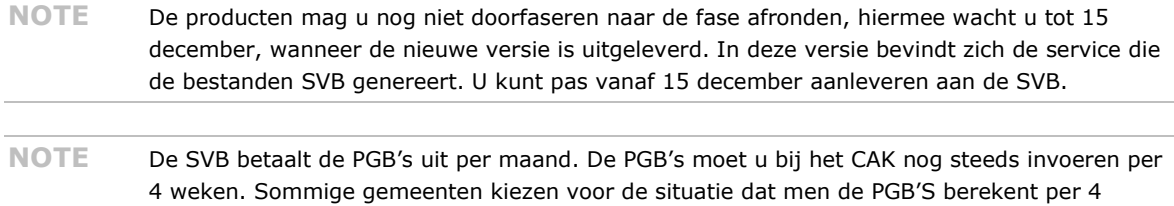

weken en betaalt per kwartaal. Op deze manier is het invoeren bij het CAK eenvoudiger en kunt u ook betere controles uitvoeren.

#### <span id="page-3-2"></span>**1.2 Wat moet u regelen bij de SVB**

 $\Box$  Voor de aanlevering van de PGB's heeft u een sesam ID nodig, deze moet u aanvragen bij/via de SVB.

 $\Box$  U moet bij de SVB de periodiciteit van voorfinanciering nog aanleveren (4 weken, maand kwartaal etc.), deze moet u ook in onze back office invoeren.

### <span id="page-3-3"></span>**1.3 Bent u pilot deelnemer SVB?**

 $\Box$  Heeft u deelgenomen aan de pilot trekkingsrecht SVB, dan is het verstandig dat u eerst contact opneemt met uw relatiemanager SVB. Hij/zij kan u per situatie nadere toelichting geven over de te nemen stappen. Dit hebben wij afgestemd met de SVB.

**NOTE** Voor het gebruik van de "toekenningsbeschikkingen SVB" heeft u de licentie SVB nodig.

# <span id="page-4-0"></span>HOOFDSTUK 2 **iWmo**

**NOTE** Onderstaande handelingen zijn alleen noodzakelijk wanneer u gebruik gaat maken van de iWmo.

### <span id="page-4-1"></span>**2.1 Wat moet u regelen in Aeolus Back**

Indien u gebruik gaat maken van de iWmo, dan moeten alle "producten" worden gecodeerd.

Deze codes vindt u terug in het BEP model van de iWmo standaarden. De codes hebben wij in Aeolus Back geplaatst (productcodes en productcategorieën). U kunt ook eigen productcodes gebruiken.

In ons wijzigingsdocument vindt u een stappenplan hoe u de producten moet coderen.

- Codeer alle ZIN producten (HH,BG) conform de iWmo standaarden (zie wijzigingsdocument)
- Maakt u gebruik van eigen productcodes, dan moet u deze eerst aanmelden bij de verwijsindex!
- $\Box$  Uw eigen productcodes kunt u pas invoeren nadat alles is vastgelegd bij de verwijsindex.

**NOTE** In update 7.4 is het eerste deel van de iWmo gereed. Het daadwerkelijke leveren kan pas plaatsvinden nadat de pilot is doorlopen en de service die de bestanden aanmaakt is geplaatst. De service wordt 15 december uitgeleverd. Start iWmo is na 1/1/2015.

### <span id="page-4-2"></span>**2.2 Wat moet u nog meer regelen**

De iWmo berichten moet u versturen via het gegevensknooppunt (GGK) hiervoor heeft u een aansluiting nodig bij het GGK.

NOTE informatie over het gegevensknooppunt vindt u op : [www.knooppuntdiensten.nl](http://www.knooppuntdiensten.nl/) **NOTE** Voor het gebruik van de iWmo heeft u de licentie iWmo nodig.

# <span id="page-5-0"></span>HOOFDSTUK 3 **iJW**

**NOTE** Onderstaande handelingen zijn alleen noodzakelijk wanneer u gebruik gaat maken van de iJW.

### <span id="page-5-1"></span>**3.1 Wat moet u regelen in Aeolus Back**

Indien u gebruik gaat maken van de iJW (Jeugdwet), dan moeten alle "producten" worden gecodeerd. Deze codes vindt u terug in het BEP model van de iJW standaarden. De codes hebben wij in Aeolus Back geplaatst (productcodes en productcategorieën). U kunt ook eigen productcodes gebruiken.

In ons wijzigingsdocument vindt u een stappenplan hoe u de producten moet coderen.

- Codeer alle ZIN producten (JW) conform de iJW standaarden (zie wijzigingsdocument)
- Maakt u gebruik van eigen productcodes, dan moet u deze eerst aanmelden bij de verwijsindex!
- Uw eigen productcodes kunt u pas invoeren nadat alles is vastgelegd bij de verwijsindex.

**NOTE** In update 7.4 is het eerste deel van de iJW gereed. Het daadwerkelijke leveren kan pas plaatsvinden nadat de pilot is doorlopen en de service die de bestanden aanmaakt is geplaatst. De service wordt 15 december uitgeleverd. Start iJW is na 1/1/2015.

### <span id="page-5-2"></span>**3.2 Wat moet u nog meer regelen**

De iJW berichten moet u versturen via het gegevensknooppunt (GGK) hiervoor heeft u een aansluiting nodig bij het GGK.

NOTE informatie over het gegevensknooppunt vindt u op : [www.knooppuntdiensten.nl](http://www.knooppuntdiensten.nl/)

**NOTE** De iJW kan alleen worden gebruikt als u de licentie jeugd heeft aangekocht.

### <span id="page-6-0"></span>HOOFDSTUK 4 **CORV**

### **Gaat u de CORV zelf uitvoeren?**

Wanneer u besluit de CORV zelf uit te voeren, dan moeten de volgende stappen worden genomen.

Meld uw gemeente aan bij King (www.kinggemeenten.nl)

 $\Box$  Zorg dat u een digikoppeling heeft

Maak een afspraak met uw regiomanager wanneer u de CORV geïntegreerd wilt gaan gebruiken in Aeolus Front.

**NOTE** De CORV wordt geregeld in Aeolus Front. Hiervoor heeft u een licentie CORV nodig.

# <span id="page-7-0"></span>HOOFDSTUK 5 **Aansluiting GGK**

### <span id="page-7-1"></span>**5.1 Tijdelijk alternatief**

Omdat de webservices Gegevensknooppunt nog niet gereed is, is een tijdelijke voorziening beschikbaar, deze is waarschijnlijk al door uw gemeente geregeld.

### <span id="page-7-2"></span>**5.2 Wat moet u in Aeolus doen?**

Vooralsnog niets, pas als de webservices gereed zijn moeten deze worden aangesloten, u ontvang hierover volgend jaar bericht.

**NOTE** Wanneer u wilt overstappen op webservices moet u zich aanmelden, kijk hiervoor op www. knooppuntdiensten.nl. Dit kan pas vanaf februari 2015.

### <span id="page-8-0"></span>HOOFDSTUK 6 **Overige werkzaamheden**

### <span id="page-8-1"></span>**6.1 Toevoegen nieuwe producten**

Wanneer u nieuwe producten (waarschijnlijk voornamelijk begeleiding ) heeft ingekocht, dan moet u deze producten en productgroepen nog toevoegen aan Aeolus Back.

### <span id="page-8-2"></span>**6.2 Toevoegen organisaties**

De organisaties waar de nieuwe producten zijn ingekocht moeten nog worden toegevoegd aan Aeolus back.

### <span id="page-8-3"></span>**6.3 Koppelen producten aan organisaties**

De ingekochte producten moeten worden gekoppeld aan de juist organisatie.

### <span id="page-8-4"></span>**6.4 Prijsafspraken**

Alle producten die vaste prijsafspraken hebben, moeten nog per product worden ingevoerd.

### <span id="page-8-5"></span>**6.5 Budgetten en contractmanagement**

Alle contractuele afspraken met uw zorgaanbieders moeten worden vastgelegd in de applicatie.

Welke vorm van financiering gaat u hanteren?

- lumpsum bedrag storten zonder controle
- Contractmanagement budget verstrekken inclusief uitputting en uitnuttingscontrole
- Betaling per klant
- Factuurbetaling
- Iwmo/iJW declaratieberichten
- Eenmalige betalingen

Per zorgaanbieder moet de financieringssystematiek nog worden ingeregeld.

Denkt u aan de verplichte verplichtingenadministratie en de IV3 verantwoording volgend jaar!

### <span id="page-8-6"></span>**6.6 Nieuwe beschikkingen**

U moet zelf uw nieuwe beschikkingen toevoegen in de applicatie. Misschien handig om aan te geven dat wij geen beschikkingen hebben?

### <span id="page-8-7"></span>**6.7 Nieuwe to-beschikking**

Om de rapporten en de beschikkingen aan elkaar te relateren is het noodzakelijk dat u ook to-beschikkingen aanmaakt en plaatst.

### <span id="page-8-8"></span>**6.8 Invoeren nieuwe klanten**

Indien u geen eenmalige overdrachten heeft gedaan, zijn uw klanten niet opgeslagen in de database. Dit zijn echter wel klanten van de gemeente, deze moet u nog toevoegen. Dit kunt u handmatig doen of via de tool eenmalige gegevensoverdracht.

Een product van

### <span id="page-9-0"></span>**6.9 Ondersteuning**

Wilt u ondersteuning bij het invoeren van de producten, organisaties en/of bij het beëindigen van de huidige producten.

Wij hebben op kantoor iemand beschikbaar die deze werkzaamheden middels ene teamviewer sessie voor u kan verrichten.

Meer weten of ene offerte aanvragen, mail naar: [sales@horlingseneerbeek.nl](mailto:sales@horlingseneerbeek.nl) U kunt ons uiteraard ook bellen, u vraag dan naar Marlies Lansing of Paul van Osch.